# **Analisis Perbandingan Quality of Service (QoS) Firmware Original TL-WR 840N Dengan Firmware Openwrt Berbasis Open Source di Kos Larissa**

# **Dikky Rizal Alfianto<sup>1</sup> , Yudi Sutanto2\*)**

*1,2Informatika Fakultas Ilmu Komputer Universitas AMIKOM Yogyakarta* Jl. Ringroad Utara, Condongcatur, Depok, Sleman, Yogyakarta 55283 INDONESIA <sup>1</sup> [d](mailto:1penulis1@respati.ac.id)ikky.0716@students.amikom.ac.id,<sup>2</sup>yudisuta@amikom.ac.id

# *INTISARI*

*Access point berfungsi sebagai pusat pengiriman dan penerimaan sinyal pada jaringan nirkabel. Performa access point dipengaruhi oleh beberapa faktor yaitu spesifikasi hardware dan firmware. Firmware bawaan atau firmware bawaan dari TP-LINK TL- WR840N memiliki kekurangan. Salah satu kekurangan untuk mengatasi firmware bawaan adalah dengan mengupgrade firmware bawaan dengan firmware OpenWRT.*

*Dalam penelitian ini menggunakan parameter Quality of Service (QoS) dan metode perbandingan kuantitatif. Parameter Quality of Service (QoS), yaitu kemampuan suatu jaringan untuk memberikan pelayanan yang baik dengan menyediakan bandwidth, mengatasi jitter dan delay. Parameter Quality of Service (QoS) adalah dalay, jitter, packet loss, throughput. Quality of Service (QoS) sangat ditentukan oleh kualitas jaringan yang digunakan.*

*Hasil pengujian parameter bandwidth, firmware default lebih unggul dari firmware OpenWRT, sedangkan parameter throughput diketahui memiliki throughput yang lebih besar dibandingkan firmware OpenWRT daripada firmware default. Pada parameter delay diketahui bahwa delay yang dimiliki oleh firmware OpenWRT lebih unggul dari firmware bawaan, untuk parameter packet loss diketahui bahwa packet loss yang dimiliki oleh firmware OpenWRT lebih sedikit dibandingkan dengan firmware bawaan. Dan parameter jitter diketahui memiliki jitter default yang lebih sedikit daripada firmware openwrt. Dari hasil penelitian menggunakan metode perbandingan kuantitatif dengan parameter bandwidth, throughput, delay, packet loss, dan jitter menghasilkan kesimpulan bahwa firmware OpenWrt lebih unggul dari firmware bawaan.*

*Kata kunci — Wireless, QoS, Firmware, Openwrt, Default, TL-WR840ND.*

#### *ABSTRACT*

*Access point functions as a center for transmitting and receiving signals on a wireless network. Access point performance is influenced by several factors, namely hardware and firmware specifications. Default firmware or default firmware from TP-LINK TL- WR840N has disadvantages. One of the shortcomings to overcome the default firmware is to upgrade the default firmware with OpenWRT firmware.*

*In making this study using the Quality of Service (QoS) parameters and quantitative comparison methods. Quality of Service (QoS) parameters, namely the ability of a network to provide good service by providing bandwidth, overcoming jitter and delay. Quality of Service (QoS) parameters are dalay, jitter, packet loss, throughput. Quality of Service (QoS) is largely determined by the quality of the network used.*

*The results of testing the bandwidth parameters, the default firmware is superior to the OpenWRT firmware, while the throughput parameters are known to have a greater throughput than the OpenWRT firmware than the default firmware. In the delay parameter it is known that the delay that is owned by the OpenWRT firmware is superior to the default firmware, for the packet loss parameter it is known that packet loss that is owned by the OpenWRT firmware is less than the default firmware. And the jitter parameters are known to have fewer default jitter than openwrt firmware. From the results of the study using quantitative comparison methods with parameters of bandwidth, throughput, delay, packet loss, and jitter produce the conclusion that OpenWrt firmware is superior to default firmware.*

*Kata kunci — Quality of Service, OpenWRT, Firmware, TL-WR840N.*

#### **I. PENDAHULUAN**

#### **1.1 Latar Belakang Masalah**

*Wireless router* yang dikeluarkan oleh *TP-Link* sangat beragam, dari yang memiliki fitur standar sampai yang memiliki fitur yang sangat kompleks. Salah satu versi *wireless router* yang memiliki fitur lengkap yaitu *TP-Link TL-WR840N*, memiliki *firmware* standar bawaan pabrik yang memiliki beberapa fitur, seperti *IP QoS* atau *bandwidth control*, *easy setup*, *parental control* dan kecepatan koneksi hingga 450 *Mbps*. Pada saat ini pihak *TP-Link* sendiri telah mengeluarkan sebanyak enam pembaharuan *firmware* untuk seri *TL-WR840N*, dan tentunya dengan adanya pembaharuan *firmware*, maka masalah-masalah yang ada sebelumnya bisa diatasi.

Dengan adanya pembaharuan *firmware* yang dikeluarkan oleh pihak *TP-Link* tentunya masih memiliki kekurangan dan keterbatasan fasilitas yang dapat menghambat *device* berjalan secara maksimal. Untuk itu salah satu cara mengatasi keterbatasan tersebut yaitu dengan cara *upgrade firmware default* menjadi *firmware* yang bersifat *open source* yaitu dengan menggunakan *firmware Openwrt*

# **1.2 Rumusan Masalah**

Berdasarkan latar belakang tersebut, maka rumusan masalah dari peneltian ini adalah "Bagaimana perbandingan *QoS (Quality of Service)* pada TP-Link *TL-WR840N* antara *default firmware* dan *firmware openwrt* ?"

#### **1.3 Batasan Masalah**

Batasan masalah dari aplikasi ini yaitu meliputi:

- 1. Untuk mengetahui perbedaan penggunaan firmware antara default *firmware* dan *openwrt firmware*.
- 2. Memaksimalkan kinerja dari *router TL-WR840N* agar dapat memberikan hasil yang memuaskan.
- 3. Menambah wawasan penulis dalam pengunaan *firmware default* atau *openwrt firmware* agar nantinya dapat memaksimalkan kinerja *router*.

# **1.4 Maksud dan Tujuan Penelitian**

Maksud dan tujuan penulis dalam melakukan penelitian serta menyusun skripsi ini adalah mengetahui perbedaan yang lebih rinci tentang kinerja antara kedua *firmware* tersebut di atas.

#### **1.5 Manfaat Penelitian**

Manfaat dari penelitian ini yaitu pengguna dapat mengetahui perbedaan antara *default firmware* dan *openwrt firmware*.

#### **II. METODOLOGI PENELITIAN**

#### **2.1 Metode Pengumpulan Data**

Penelitian ini menggunakan metode pengumpulan data studi pustaka.

1. Studi Pustaka

Mencari sumber referensi yang jelas tentang *openwrt* melalui *website* dan forum resmi, serta mempelajari dasar instalasi paket dan konfigurasi *router*.

2. Observasi

Melakukan pengamatan langsung pada *wireless router TL-WR840N* dengan cara mengukur parameter *bandwidth*, *throughput*, *delay*, *packet loss*, dan *jitter*.

#### **2.2 Metode Analisis**

 Pada tahap ini digunakan untuk menganalisis, mengumpulkan data mempersiapkan kebutuhan alat dengan menggunakan metode *NDCL (Network Development Life Cycle)*.

#### **2.3 Metode Pengembangan**

Langkah-langkah yang diambil dalam metode pengembangan *router TL WR840N* adalah:

- 1. Melakukan *update default firmware* ke versi terbaru.
- 2. *Upgrade firmware* dari *default firmware* menjadi *openwrt firmware*.

# **III.HASIL DAN PEMBAHASAN 3.1 Tinjauan Pustaka dan Dasar Teori 3.1.1 Tinjauan Pustaka**

Pearl Pratama Romadhon pada tahun 2014 yang berjudul "Analisis Kinerja Jaringan *Wireless LAN* menggunakan Metode *QoS* Dan *RMA* Pada PT Pertamina EP Ubep Ramba (PERSERO)". Dalam penelitianya menjelaskan bahwa parameter *QoS* sangat berpengaruh terhadap kapasitas *bandwidth*. [1].

Dedi Setiawan, JokoTriyono dan Catur Iswahyudi pada tahun 2017 yang bejudul "Analisis Perbandingan *Quality Of Service (QoS) Firmware Default* Dan *Firmware Openwrt* Pada *Access Point TP-Link MR3020*", dalam penelitiannya Dedi, Joko, dan Iswahyudi menjelaskan bahwa terdapat perbedaan terhadap *access point* yang menggunakan *default firmware* dan *firmware openwrt* hasil pengujian yang meliputi parameter *Quality Of Service (QOS)* yaitu *throughput, delay, jitter,* dan *packet loss* [2].

Menpo Vascodegama Panjaitan, Sukiswo dan Ajub Ajulian Zahra pada tahun 2018 yang berjudul "*Analisis Quality of Service (QoS)* Jaringan 4G Dengan Metode *Drive Test* Pada Kondisi *Outdoor* Menggunakan Aplikasi *G-Nettrack Pro*" dalam penelitiannya Menpo,

Sukiswo, dan Zahra menjelaskan bahwa ratarata nilai *latency* pada semua hari berada pada kondisi yang sangat bagus yaitu 48,04 *ms*, sedangkan besar rata – rata nilai *jitter* pada semua hari berada pada kondisi yang normal yaitu 46,64 *ms*. Hal ini dapat disebabkan kepadatan trafik yang tinggi karena standar deviasi masing-masing memiliki rentang yang kecil sehingga memiliki variasi data yang rendah [3].

## **3.1.2 Dasar Teori**

#### **3.1.2.1** *Firmware openwrt*

Menurut Russel (2012:13), *Openwrt* adalah sebuah proyek *opensource* untuk menciptakan sebuah sistem operasi gratis yang bisa di *install (embedded)* pada perangkat radio *wireless*. Karena dibuat dengan menggunakan kernel *Linux* maka *Openwrt* bisa disebut sebagai salah satu distro *Linux* untuk perangkat *embedded (embedded devices)*. [4]

# **3.1.2.2** *TP Link TL-WR840N*

*TP Link TL-WR840N* merupakan sebuah *device* yang dikeluarkan oleh pihak *TP-Link*, yang mana *device* ini memiliki fitur yang cukup lengkap dan memiliki fitur *easy setup* sehingga pengguna *device* ini dapat melakukan konfigurai dengan mudah. *TL-WR840N* dilengkapi dengan 2 antena *5dBi*, yang dapat meningkatkan sinyal pada perangkat ini. *TL-WR840N* kompatibel dengan *IEE 802.11b/g/n* dan menyediakan solusi kecepatan tinggi, *TL-WR840N* dapat memberikan kecepatan hingga 300 *Mbps*.

## **3.1.2.3** *Firmware Default TL-WR-840N*

*Firmware* yang terdapat pada pada *TL-WR840N* adalah merupakan sebuah *firmware* yang dikeluarkan oleh pihak *TP-LINK* untu mengoperasikan sebuah *wireless router* yang dijual bebas pada pasar dan dengan fitur yang menyesuaikan dari spesifikasi yang dibuat. Pada umumnya *firmware* pabrikan tidak dapat untuk melakukan penambahan paket–paket yang diperlukan oleh *user* untuk mengoptimalkan *wireless router* dengan *default firmware* sehinggga memerlukan konfigurasi ulang menggunakan *custom firmware*.

# **3.1.2.4** *Quality of Service (QoS)* **3.1.2.4.1** *Bandwidth*

*Bandwidth* adalah banyaknya ukuran suatu data atau informasi yang dapat mengalir dari suatu tempat ke tempat lain dalam sebuah network diwaktu tertentu. *Bandwidth* dapat dipakai untuk mengukur baik aliran data analog maupun data *digital*. Sekarang sudah menjadi umum jika kata *bandwidth* lebih banyak dipakai untuk mengukur aliran data *digital*. [5]

Satuan yang dipakai untuk *bandwidth* adalah *Bits PerSecond* data sering disingkat *Bps*. Seperti diketahui bahwa *bit* atau *binary digital* adalah basis angka yang terdiri dari 0 dan 1. Satuan ini menggambarkan berapa banyak *bit* (angka 0 dan 1) yang dapat mengalir dari satu tempat ketempat yang lainnya dalam setiap detiknya melalui suatu media. [5]

#### **3.1.2.4.2** *Throughput*

Yaitu kecepatan (*rate*) *transfer* data yang efektif yang diukur dalam *Bps*. *Throughtput* merupakan jumlah total kedatangan paket yang sukses yang diamati pada tujuan selama interval waktu tertentu dibagi oleh durasi interval waktu tersebut. [5]

#### **3.1.2.4.3** *Delay*

Adalah waktu yang dibutuhkan data untuk menempuh jarak dari asal ketujuan. Delay dapat dipengaruhi oleh jarak, media fisik, kongesti atau juga waktu proses yang lama. [5]

#### **3.1.2.4.4** *Packet Loss*

*Packet Loss* merupakan suatu parameter yang menggambarkan suatu kondisi yang menunjukkan jumlah total paket yang hilang, dapat terjadi karena *collision* dan *congestion* pada jaringan dan hal ini berpengaruh pada semua aplikasi karena retransmisi akan mengurangi efesiensi jaringan secara keseluruhan meskipun jumlah *bandwidth* cukup tersedia untuk aplikasi-aplikasi tersebut. Jika terjadi kongesti yang cukup lama, *buffer* akan penuh, dan data baru tidak akan diterima. [5]

#### **3.1.2.4.5** *Jitter*

Hal ini diakibatkan oleh variasi-variasi dalam panjang antrian, dalam waktu pengolahan data, dan juga dalam waktu penghimpunan ulang paket-paket diakhir perjalanan jitter. *Jitter* lazimnya disebut variasi *delay*, berhubungan erat dengan *latency*, yang menunjukkan banyaknya variasi *delay* pada transmisi data di jaringan. *Delay* antrian pada *wireless router* dapat menyebabkan *jitter.* [5]

#### **3.2 Analisis Kebutuhan 3.2.1 Kebutuhan Perangkat Keras**  $T$ **ABEL**

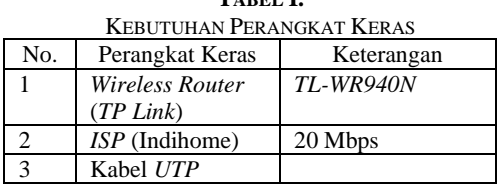

#### **3.2.2 Analisis Perangkat Lunak**

 *Wireless router TL-WR940N* memiliki perangkat lunak (*software*) atau *firmware* bawaan (*default firmware*) yang dapat di perbaharui melalui *website* resmi *TP-LINK* yaitu *www.tp-link.com* dan disini peneliti melakukan proses *update firmware* ke *firmware* terbaru yaitu *TL- WR840N(EU)\_V6\_180119* yang nantinya akan dibandingkan dengan *custom firmware* yaitu *openwrt V6* yang bersifat *open source* atau *freeware* yang dapat didapatkan langsung dari *web*site resmi *openwrt* yaitu *[www.openwrt.org](http://www.openwrt.org/)*.

## **3.2.3 Analisis Kebutuhan Sistem**

Peneliti menggunakan 2 perangkat keras dalam penelitian, 1 buah *personal computer* sebagai alat untuk melakukan konfigurasi dan instalasi *firmware* pada *router* dan 1 buah laptop untuk melakukan analisis *parameter quality of service*.

**3.2.3.1 Spesifikasi Perangkat Keras Untuk Konfigurasi TABEL II.**

| LABEL IL.                                     |                         |                    |  |
|-----------------------------------------------|-------------------------|--------------------|--|
| SPESIFIKASI PERANGKAT KERAS UNTUK KONFIGURASI |                         |                    |  |
| No.                                           | Perangkat               | Keterangan         |  |
|                                               | Keras                   |                    |  |
|                                               | Processor               | <b>AMD FX 6300</b> |  |
| $\overline{c}$                                | Memory                  | 8 GB               |  |
| 3                                             | <b>Harddisk</b>         | 1 TB HDD           |  |
|                                               | VGA                     | AMD Radeon HD 8330 |  |
|                                               | <i><b>Operating</b></i> | Windows 10 Pro     |  |
|                                               | System                  |                    |  |

## **3.2.3.2 Spesifikasi Perangkat Keras Untuk Analisis**

**TABEL III.** SPESIFIKASI PERANGKAT UNTUK ANALISIS

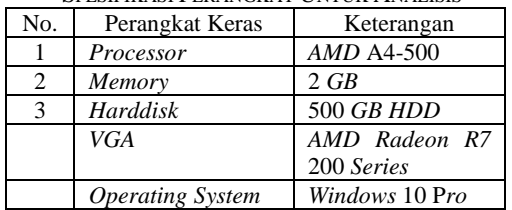

## **3.2.3.3 Perangkat Lunak (Software)**

Perangkat lunak (*software*) yang digunakan untuk melakukan instalasi *firmware* dan analisis *parameter quality of service* adalah sebagai berikut:

**TABEL IV.** PERANGKAT LUNAK

| т екинченит шепин |                 |                           |
|-------------------|-----------------|---------------------------|
| No.               | Perangkat Lunak | Keterangan                |
|                   | Firefox         | Web browser               |
| 2                 | Wireshark       | Analisis paramaeter       |
|                   |                 | <i>Oos</i>                |
| $\mathcal{R}$     | Winscp          | Instalasi firmware        |
|                   | Putty           | Instalasi <i>firmware</i> |

#### **3.3 Pengumpulan Data**

Pada bagian pengumpulan data, dilakukan dengan mengumpulkan hasil perbandingan dari dua buah *firmware* yang berbeda yaitu *default firmware* dan *custom firmware openwrt* setelah itu dilakukan analisis perbandingan menggunakan *parameter QoS (Quality of Service)* yang nantinya akan menghasilkan kesimpulan dari perbedaan dua buah *firmware* tersebut.

**3.4 Topologi dan Skenario Pengujian**

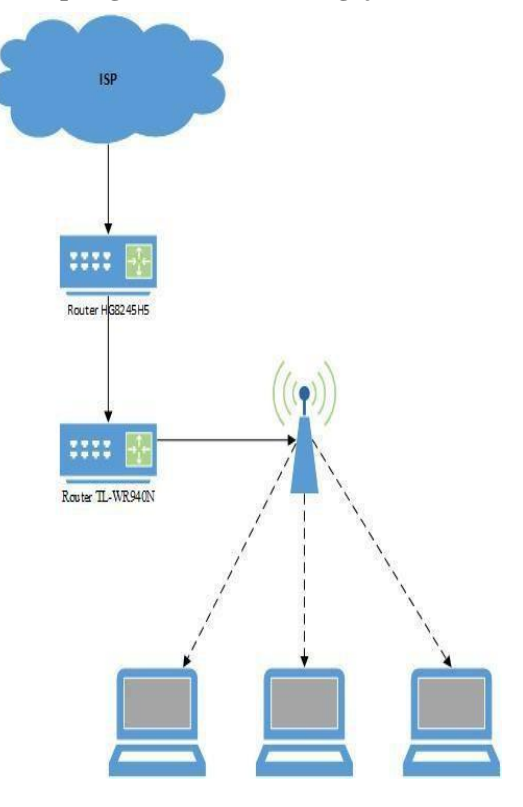

**Gambar 1.** Topologi Jaringan

Skenario pengujian ini adalah *internet* pertama kali masuk ke *router huawei hg8245h5* (*router* bawaan dari *Internet Service Provider*), yang disini peneliti menggunakan *ISP* dari Telkom *Indihome* berkapasitas *bandwidth* 20 *Mbps*. Setelah itu *wifi* yang di *router huawei hg8245h5 disable* hanya digunakan sebagai jalur *internet*, setelah itu di sambungkan ke *router TL-WR840N* di *router* ini *wifi* dipancarkan dan sebagai objek penelitian.

# **3.5 Proses Pengerjaan**

 Proses pengerjaan dilakukan dengan mengimplementasikan sistem dengan bantuan data yang telah diperoleh pada tahap analisis. Berikut adalah diagram alur pengerjaan yang dilakukan penulis dalam proses penelitian ini.

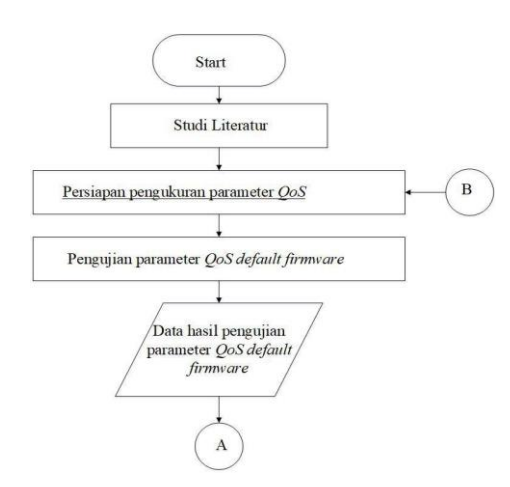

**Gambar 2.** Flowchart Penelitian

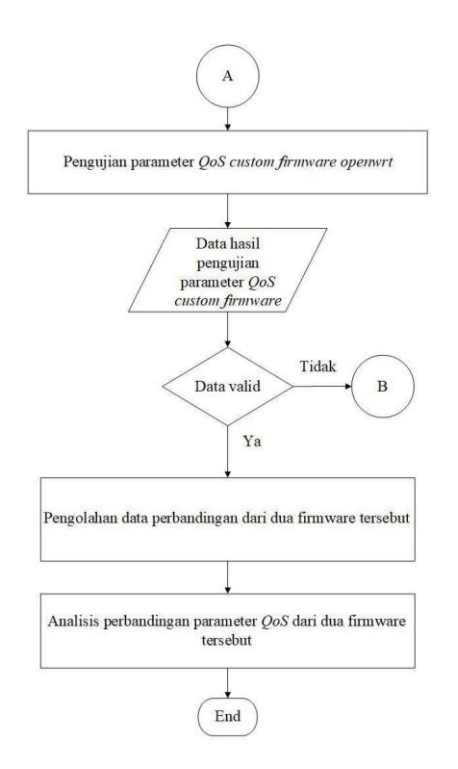

**Gambar 3.** Flowchart Penelitian Lanjutan

# **3.6 Waktu dan Tempat Penelitian 3.6.1 Waktu Penelitian**

 Waktu yang digunakan peneliti untuk melakukan penelitian ini dilaksanakan sejak dikeluarkannya ijin penelitian dalam kurun waktu kurang lebih 2 bulan, 1 bulan pengumpulan data dan 1 bulan untuk pengolahan data.

#### **3.6.2 Tempat Penelitian**

 Tempat pelaksanaan penelitian ini adalah di Kos Larissa Kampung Karang Asem No 124B 04/12 Gempol, Condongcatur, Depok, Sleman, Daerah Istimewa Yogyakarta.

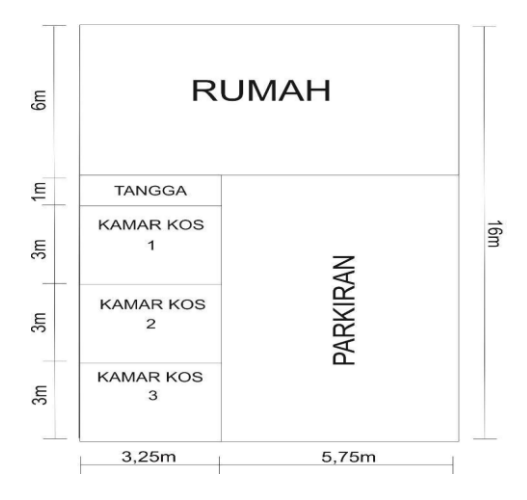

**Gambar 4.** Denah Tempat Penelitian Lantai 1

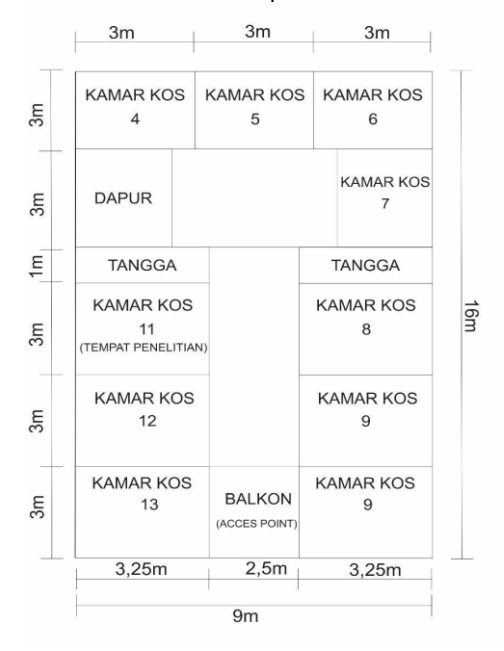

**Gambar 5.** Denah Tempat Penelitian Lantai 2

# **3.7 Gambaran Umum**

Skema analisis dilakukan dengan mengumpulkan data melalui studi literatur dengan mempelajari dan memperbaiki kekurangan dari penelitian sebelumnya, selanjutnya melakukan persiapan pengukuran *parameter QoS (Quality of Service)*  diantaranya *parameter bandwidth*, *throughput*, *delay*, *packetloss* dan *jitter*. Setelah melakukan persiapan selanjutnya melakukan proses pengujian *parameter QoS (Quality of Service)*  selama satu minggu/tujuh hari dengan rentan waktu antara jam 12.00 WIB - 13.00 WIB dengan durasi pengumpulan data yaitu 60 menit atau 1 jam.

Selanjutnya masuk ke proses validitas data dimana setelah melakukan pengumpulan data yang *valid* atau tidak mengalami kendala dalam

proses pengumpulan data. Selanjutnya data diolah ke dalam bentuk tabel dan grafik agar memudahkan proses analisis data dari *parameter QoS (Quality of Service)*.

# **3.8 Hasil Analisis Perbandingan Firmware**

Dari penjelasan diatas didapatkan hasil analisis *parameter QoS (Quality of Service)* yang menggunakan aplikasi *freeware* yaitu *wireshark* dengan melihat hasil dari *parameter QoS (Quality of Service)* yaitu *bandwidth*, *throughput*, *delay*, *packetloss* dan *jitter*. Adapun hasil yang diperoleh dari analisis tersebut adalah sebagai berikut:

#### **3.8.1 Bandwith**

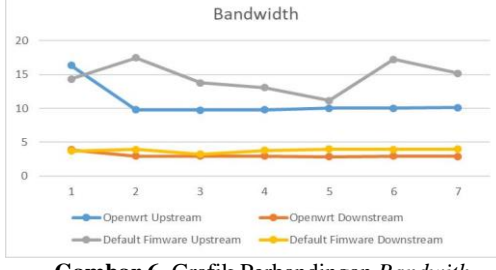

**Gambar 6.** Grafik Perbandingan *Bandwith*

 Pada bagian parameter *bandwidth* yaitu *upstream* dan *downstream*, diketauhi *default firmware* lebih unggul dari pada *firmware openwrt*. Pada bagian *upstream*, dapat dilihat dari hasil rata-rata analisis *default firmware*  yaitu 14,6 *Mbps* dan *firmware openwrt* yaitu 10,84 *Mbps* sedangkan pada bagian *downstream*, dapat dilihat dari hasil analisis rata-rata *default firmware* yaitu 3,79 *Mbps* dan *firmware openwrt*  dengan hasil 3,07 *Mbps*.

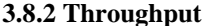

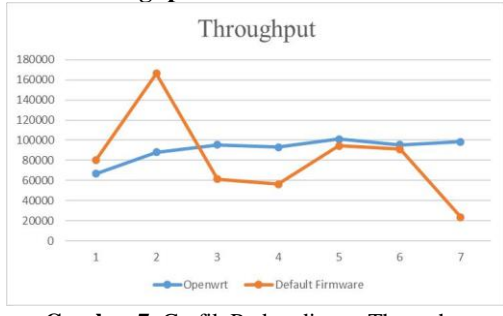

**Gambar 7.** Grafik Perbandingan Throughput

 Pada bagian *parameter throughput* diketahui *throughput* yang dimiliki oleh *firmware openwrt* lebih besar dibandingkan dengan *default firmware*. Dimana *throughput* yang besar lebih fokus ke pengiriman data yang besar, sedangkan *throughput* yang kecil lebih memfokuskan ke koneksifitas yang stabil.

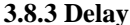

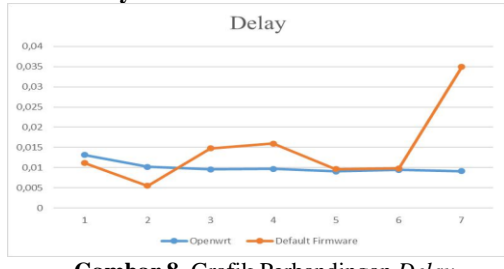

**Gambar 8.** Grafik Perbandingan *Delay*

 Pada bagian *parameter* delay diketahui *delay* yang dimiliki oleh *firmware* openwrt lebih unggul dibandingkan dengan *default firmware*. Dapat dilihat dari rata-rata hasil analisis *firmware openwrt* yaitu 0,0100 *ms* dan *default firmware* yaitu 0,0145 *ms*. Yang mana dari hasil perbandingan diatas di ketahui bahwa kedua firmware berada pada kategori *latency* yang sangat bagus. Namun *firmware openwrt* lebih unggul dibandingkan *default firmware*.

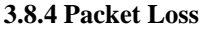

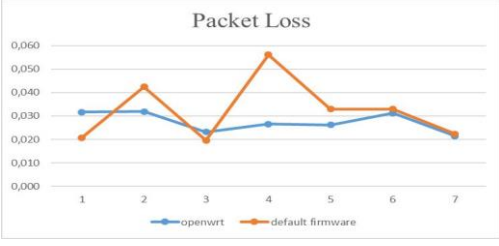

**Gambar 9**. Grafik Perbandingan Packet Loss

 Pada *parameter packet loss* diketahui *packet loss* yang dimiliki oleh *firmware openwrt* lebih sedikit dibandingkan dengan *default firmware*. Dapat dilihat dari rata-rata hasil analisis *firmware openwrt* yaitu 0.027 % dan *default firmware* yaitu 0,032 %. Yang mana dari hasil perbandingan diatas di ketahui bahwa kedua *firmware* berada pada kategori degrasi yang sangat bagus. Namun *firmware openwrt* lebih unggul dibandingkan *default firmware*.

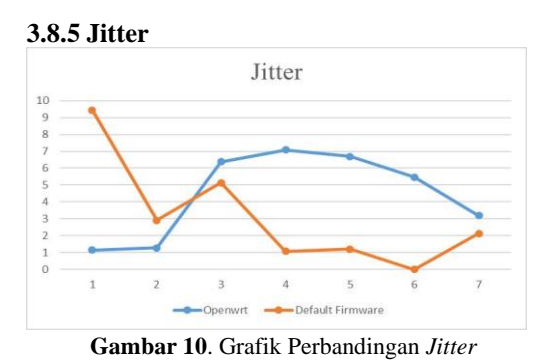

 Pada *parameter jitter* diketahui *jitter* yang dimiliki oleh *default firmware* lebih sedikit

dibandingkan dengan *firmware openwrt*. Dapat dilihat dari rata-rata hasil analisis *default firmware* yaitu 3,1255 *ms* dan *firmware openwrt* yaitu 4,4633 *ms*. Yang mana dari hasil perbandingan diatas di ketahui bahwa kedua *firmware* berada pada kategori degrasi yang bagus. Namun *default firmware* lebih unggul dibandingkan dengan *firmware openwrt*.

# **IV. KESIMPULAN**

# **5.1 Kesimpulan**

 Dari hasil penelitian menggunakan metode perbandingan kuantitatif dengan parameter *bandwidth*, *throughput*, *delay*, *packet* loss, dan *jitter* menghasilkan kesimpulan bahwa *firmware openwrt* lebih unggul dari *default firmware*.

### **5.2 Saran**

Saran yang diajukan sebagai berikut:

- 1. Pada *parameter bandwidth* dimana apabila pembaca lebih mefokuskan pada *bandwidth upstream* dan *downstream* maka pembaca disarankan menggunakan *default firmware*
- 2. Pada *parameter throughput* dimana apabila pembaca lebih memfokuskan koneksi yang stabil maka disarankan menggunakan default *firmware*, sedangkan apabila pembaca lebih memfokuskan pengiriman data yang besar, maka disarankan untuk menggunakan *firmware openwrt* karena memiliki *throughput yang* besar.

# **UCAPAN TERIMA KASIH**

Ucapan terima kasih kami sampaikan kepada:

- 1. Rektor Universitas AMIKOM Yogyakarta
- 2. Dekan Fakultas Ilmu Komputer Universitas AMIKOM Yogyakarta
- 3. Kepala Program Studi Informatika Universitas AMIKOM Yogyakarta
- 4. Pemilik Kos Larissa

## **REFERENSI**

- [1] P. P. Romadhon, "Analisis Kinerja Jaringan Wireless LAN menggunakan metode QOS dan RMA pada PT Pertamina EP UBEP RAMBA," Fak. Ilmu Komputer, Univ. Bina Darma, 2014.
- [2] Dedi setiawan., & Joko Triyono., & Catur Iswahyudi. (2017). Analisis Perbandingan Quality of Service (Qos) Firmware Default Dan firmware Openwrt Pada Access Point TP-Link Mr3020.
- [3] Menpo Vascodegama Panjaitan., & Sukiswo., & Ajub Ajulian Zahra (2018).Analisis Quality of Service (QoS) Jaringan 4g Dengan Metode

Drive Test Pada Kondisi Outdoor Menggunakan Aplikasi G-Nettrack Pro.

- [4] Russel, Jesse.Cohn, Ronald.2012. Openwrt Publish: Book on Demand
- [5] Muhammad Syarif Pagala. (2017). Optimalisasi Manajemen *Bandwidth* Jaringan Komputer Menggunakan Metode *Queue Tree Dan PCQ (Peer Connection Queue)*.